# 20. How to Connect a Barcode Scanner

This chapter explains how to connect a barcode scanner and the relevant settings.

| 20.1. | Overview                           | . 20-2 |
|-------|------------------------------------|--------|
| 20.2. | Steps to Connect a Barcode Scanner | . 20-2 |
| 20.3  | CDC/POS Mode                       | 20-6   |

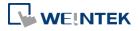

### 20.1. Overview

An HMI can connect with a barcode scanner via the following interfaces:

- USB
- COM port

To connect a barcode scanner, please add a new device by the following steps.

# 20.2. Steps to Connect a Barcode Scanner

1. In EasyBuilder Pro click [System Parameters] » [Device list] and add a new device.

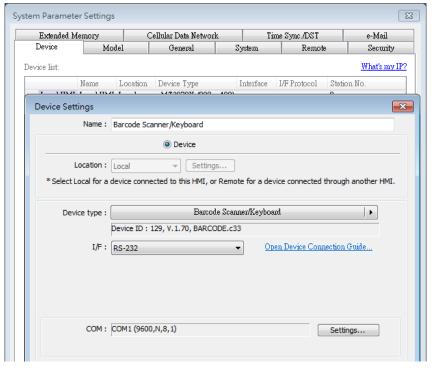

Click [Settings...] and finish the settings.

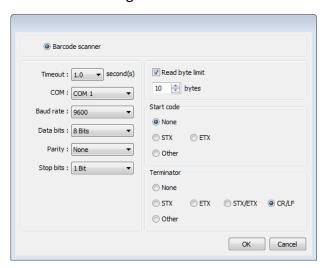

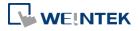

| Setting                | Description                                                |  |
|------------------------|------------------------------------------------------------|--|
| Timeout                | When [Barcode scanner] is selected, if the device reads    |  |
|                        | slowly, a longer timeout is suggested for the device to    |  |
|                        | complete reading data.                                     |  |
|                        | When [Keyboard] is selected, a time range can be set       |  |
|                        | for keyboard entries. The system starts counting time      |  |
|                        | from the first entry.                                      |  |
| COM<br>Paud rate       | When using COM port, please set the communication          |  |
| Baud rate<br>Data bits | parameters correctly.                                      |  |
| Parity                 | When using USB, there is no need to set the                |  |
| Stop bits              | parameters.                                                |  |
| Read byte limit        | With this option selected, the number of bytes a           |  |
|                        | barcode scanner reads is restricted in order to prevent    |  |
|                        | overloading. The range is 10 to 1024.                      |  |
|                        | Please note that the data cannot be read if it exceeds     |  |
|                        | the limit.                                                 |  |
| Start code             | The data is only valid when the first data is identical to |  |
|                        | the start code, otherwise the data will be ignored. The    |  |
|                        | start code will not be stored in the address of barcode    |  |
|                        | scanner.                                                   |  |
|                        | None                                                       |  |
|                        | When no start code is used, HMI will save all the data to  |  |
|                        | the designated address of barcode scanner.                 |  |
|                        | STX                                                        |  |
|                        | Use 0x02 as start code.                                    |  |
|                        | ETX                                                        |  |
|                        | Use 0x03 as start code.                                    |  |
|                        | Other                                                      |  |
|                        | Use user-defined start code.                               |  |
|                        | Example: If the start code is 255 (0xff), and the data     |  |
|                        | read is:                                                   |  |
|                        | 0xff 0x34 0x39 0x31 0x32 0x30 0x30 0x34 0x37               |  |
|                        | The data saved in the designated barcode scanner           |  |
|                        | address will be:                                           |  |
|                        | 0x34 0x39 0x31 0x32 0x30 0x30 0x34 0x37                    |  |
| Terminator             | A terminator represents the end of data stream.            |  |
|                        | None                                                       |  |
|                        | When no terminator is used, HMI will save all the data     |  |

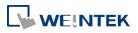

EasyBuilder Pro V6.09.01

to the designated address of barcode scanner. STX Use 0x02 as terminator. **ETX** Use 0x03 as terminator. STX/ETX Use 0x02 or 0x03 as terminator. CR/LF Use 0x0a or 0x0d as terminator. Other Use user-defined terminator. Example: If the terminator is 55 (0x37), and the data read is: 0x34 0x39 0x31 0x32 0x30 0x30 0x34 0x37 The data saved in the designated barcode scanner address will be: 0x34 0x39 0x31 0x32 0x30 0x30 0x34

After adding the barcode scanner in the device list, it can then be selected in object settings with the following addresses to use.

| Address Type | <b>Address Name</b> | Description                                |
|--------------|---------------------|--------------------------------------------|
| Bit          | FLAG                | FLAG 0 indicates the status of data        |
|              |                     | reading. When reading data, the status of  |
|              |                     | FLAG 0 is set OFF and will return ON after |
|              |                     | reading data successfully.                 |
|              | RESET               | RESET 0 clears the data of BARCODE and     |
|              |                     | RESULT when set ON.                        |
|              | CONNECT_STAT        | CONNECT_STATUS 0 indicates whether         |
|              | US                  | the barcode scanner (USB interface) is     |
|              |                     | connected. When the status is ON, the      |
|              |                     | barcode scanner is connected.              |
| Word         | BARCODE             | BARCODE 0: Number of bytes currently       |
|              |                     | read.                                      |
|              |                     | BARCODE 1 ~ n: Stores the data read.       |
|              | RESULT              | RESULT 0 indicates the result of data      |
|              |                     | reading. The following codes indicate:     |
|              |                     | <b>0x00</b> Waiting to read BARCODE.       |

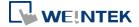

EasyBuilder Pro V6.09.01

| <b>0x01</b> BARCODE successfully read.       |
|----------------------------------------------|
| <b>0x02</b> Invalid BARCODE format.          |
| <b>0x03</b> The number of bytes specified in |
| [Read byte limit] exceeded.                  |
| <b>0x04</b> The Start Code of the data read  |
| does not match the setting.                  |
| <b>0x05</b> The Terminator of the data read  |
| does not match the setting.                  |
|                                              |

# **Example 1**

The following is a setting example, the barcode is 9421007480830. BARCODE 0 is the address of Numeric Object (BYTES) and BARCODE 1  $^{\sim}$  n is the address of ASCII object (BARCODE).

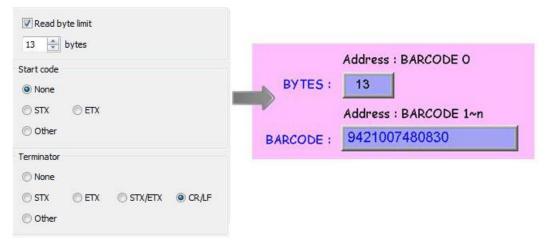

In the example the data stored in the barcode scanner address is listed in the following table:

| Barcode Scanner Address | Data                                      |
|-------------------------|-------------------------------------------|
|                         | 13 bytes (decimal)                        |
|                         | However, the data saved is 14 bytes = 7   |
| BARCODE 0               | words. It is because when the number of   |
|                         | bytes is an odd number, the system adds a |
|                         | byte (0x00) to make it an even number.    |
| BARCODE 1               | 3439 (HEX)                                |
| BARCODE 2               | 3132 (HEX)                                |
| BARCODE 3               | 3030 (HEX)                                |
| BARCODE 4               | 3437 (HEX)                                |
| BARCODE 5               | 3038 (HEX)                                |
| BARCODE 6               | 3338 (HEX)                                |
| BARCODE 7               | 0030 (HEX)                                |
|                         |                                           |

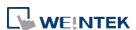

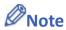

An HMI can only be connected with one USB barcode scanner. When the device list in the project includes this kind of device, the system register LB-9064: [enable USB barcode device (disable keyboard) (when ON)] is set ON. To enable USB keyboard again and stop using USB barcode scanner, please set LB-9064 OFF.

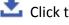

Click the icon to download the demo project. Please confirm your internet connection.

### **CDC/POS Mode** 20.3.

Certain barcode scanners can be configured to communicate in CDC or POS mode for higher reading speed.

In [System Parameters] » [Device list] add a "Barcode Scanner CDC/POS Mode (USB)" device.

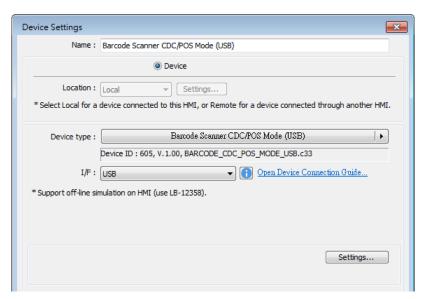

Click [Settings...] and finish USB port settings.

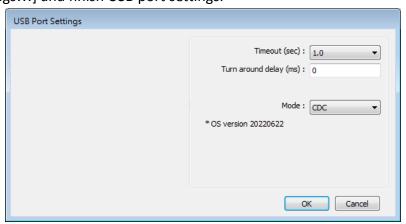

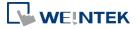

EasyBuilder Pro V6.09.01

| Setting       | Description                                           |
|---------------|-------------------------------------------------------|
| Timeout (sec) | The barcode scanner is considered as disconnected     |
|               | when the HMI has not received a response from the     |
|               | barcode scanner for a period of time set by timeout.  |
|               | In CDC mode, due to the lack of the terminating       |
|               | character, the timeout setting determines the elapsed |
|               | time before the HMI stops receiving data.             |
| Turn around   | The HMI delays the sending of the next command for    |
| delay (ms)    | the specified period of time.                         |
| Mode          | Select CDC or POS mode.                               |

After adding the barcode scanner in the device list, it can then be selected in object settings with the following addresses to use.

| Address Type | <b>Address Name</b> | Description                        |
|--------------|---------------------|------------------------------------|
| Bit          | flag                | Indicates the status of data       |
|              |                     | reading. When reading data, the    |
|              |                     | status of flag is set OFF and will |
|              |                     | return ON after data is            |
|              |                     | successfully read.                 |
| Word         | data                | data 0~1999: Store the data        |
|              |                     | read.                              |
|              | state               | state 0: The value is 0 when no    |
|              |                     | barcode scanner is detected, and   |
|              |                     | the value is 1 when the barcode    |
|              |                     | scanner is connected               |
|              |                     | successfully.                      |
|              | len                 | Len 0: Number of bytes currently   |
|              |                     | read.                              |

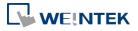